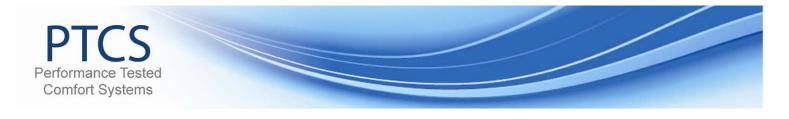

## **Utility Measures – Web Navigation Guide**

This document will cover:

- PTCS Account Creation & Login
- PTCS Utility Reporting
  Viewing PTCS Site / Measure Details

## Account Creation and Login

| Create an account or login by<br>clicking on the login text in the<br>upper-right hand corner of the<br>main page                                                 | ct<br>commance Tested<br>Upcoming Events<br>> PTCS Duct Seal Class - Lower<br>Columbia CAP                                                                                                    |
|----------------------------------------------------------------------------------------------------|----------------------------------------------------------------------------------------------------|
| Enter <b>User Name</b> and<br><b>Password</b> for existing<br>accounts.<br>Click on the link for a <b>New</b><br><b>Account</b> to register for a new<br>account. | Login<br>User Name:<br>Password:<br>Keep Me Logged In<br>Log In<br>> To create a New Account <u>click here</u><br>> Forgot your Password? Please <u>click here</u> .<br>> Forgot your User Name? Please <u>click here</u> . |
| For a new account, select<br>"Utility" in the group dropdown<br>menu.                                                                                             | Register New Account<br>Please select the group that you belong to:<br>Utility<br>Next<br>Click <u>here</u> for assistance on how to register                                                                               |

May 2011

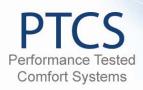

|                                                                                              | Register New Acc                                                                                                    | count                          |              |   |             |
|----------------------------------------------------------------------------------------------|----------------------------------------------------------------------------------------------------|--------------------------------|--------------|---|-------------|
| Create a unique login user<br>name, password (at least 5                                     | Login / User Name                                                                                                    | Co                             | ompany Name  |   |             |
| characters long) and enter<br>company and contact                                            | Password                                                                                                    | Com                            | pany Address |   |             |
| information.                                                                                 | Confirm Password                                                                                                    |                                | Company City |   |             |
| Click the Create User button.                                                                | E-mail                                                                                                    | C                              | ompany State | • |             |
| An informational email will be                                                               | First Name                                                                                                    |                                | Company Zip  |   |             |
| sent to the email entered in the form with a confirmed status.                               | Last Name                                                                                                    | Co                             | mpany Phone  |   |             |
| Access to the site will be                                                                   | Phone Phone |                                | Fax          | I |             |
| granted within 1-2 business                                                                  | Technician ID Number                                                                                                    |                                |              |   |             |
| days. If account access needs to be activated immediately, please call <b>800-941-3867</b> . | L                                                                                                    | nician ID Number, please enter | it here.     |   |             |
|                                                                                              |                                                                                                    |                                |              |   |             |
|                                                                                              |                                                                                                    | Previous                       |              |   | Create User |

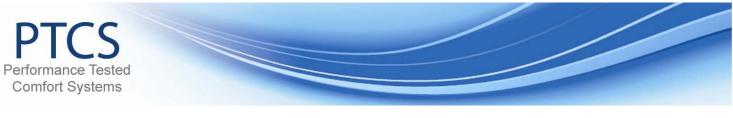

## Finding and Viewing Measures (Jobs) Using Simple Search

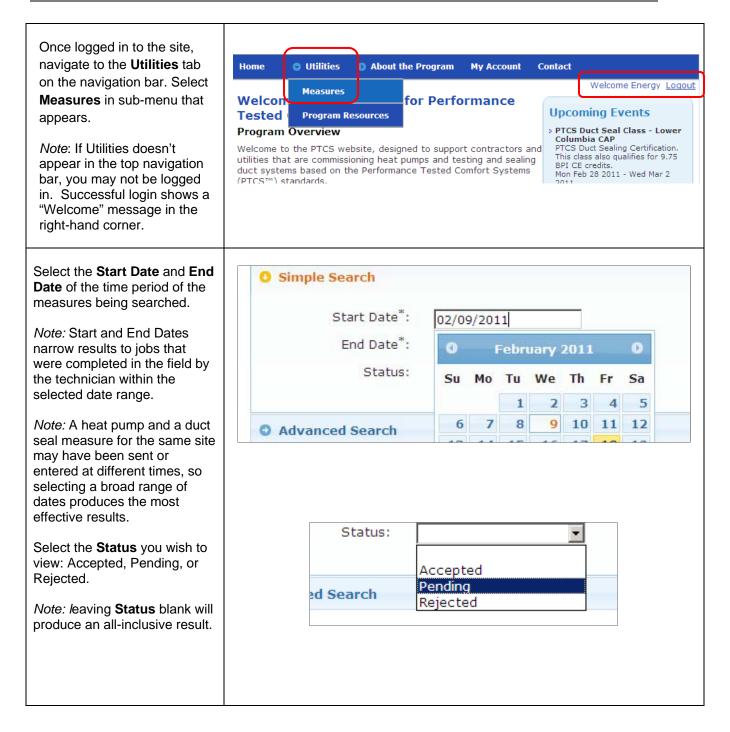

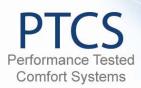

| Once all of the search criteria<br>are entered, click the <b>Search</b><br>button or press the <b>Enter</b> key<br>to retrieve results. The list of<br>resulting measures will appear<br>on the screen below the<br>search area.<br>The page will default to<br>displaying 10 entries at a time,<br>but it can be adjusted to show<br>25, 50 or 100 records on each<br>page. | Show 10 entries<br>Measu 25<br>100001 50<br>100 PTCS Duct 5                                               |
|----------------------------------------------------------------------------------------------------|----------------------------------------------------------------------------------------------------|
| Each grey bar displays a <b>Customer Name</b> and <b>Address</b> .                                                                                                    | Show 10 rentries<br>Measure ID Measure Type Measure Entered Status Install Date                           |
| Just below each grey bar,                                                                                                    | 100000 - Karl Hayes: 1069 Cole Way Springfield, OR                                                        |
| each measure for that                                                                                                    | 100000 PTCS Duct Seal 2/18/2011 Accepted 02/11/2011                                                       |
| Customer is listed, along with                                                                                                    | Showing 1 to 1 of 1 entries                                                                               |
| the Measure Type, Measure<br>Entered date, the Status, and<br>the Install Date.                                                                                                    | *For simple search Start and End dates are based on the Install Date of the <b>Export Results</b> measure |
| The number in the left-hand<br>column is a hyperlink to click<br>to view the details of each<br>measure.                                                                                                    |                                                                                                    |
| If the list of results requires<br>multiple pages, clicking on the<br>left and right arrows on the<br>lower right of the list will allow<br>you to navigate through<br>subsequent pages.                                                                                                    |                                                                                                    |

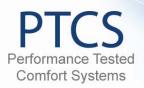

| To export all results, navigate                                                                                                    | Show 10       | entries                                            |                                                                                                    |                              |                |
|----------------------------------------------------------------------------------------------------|---------------|----------------------------------------------------|----------------------------------------------------------------------------------------------------|------------------------------|----------------|
| to the bottom right of the                                                                                                    | Measure ID    | Measure Type                                       | Measure Entered                                                                                     | Status                       | Install Date   |
| results list and click the <b>Export</b>                                                                                                    |               | Hayes: 1069 Cole Way S                             |                                                                                                    |                              |                |
| Results button                                                                                                    | <u>100000</u> | PTCS Duct Seal                                     | <sup>(1)</sup> 2/18/2011                                                                            | Accepted                     | 02/11/2011     |
| The results will default to a<br>Microsoft Excel spreadsheet<br>with the same information as<br>the measure detail screen<br>(shown in next step) for each<br>record.                                                                                                    |               | <b>o 1 of 1 entries</b><br>arch Start and End date | s are based on the Install Da                                                                       | te of the                    | Export Results |
| When the <b>Measure ID</b> in the<br>left-hand column of the search<br>results page is clicked, the<br>detail page for that measure is<br>opened.<br>In the <b>Measure Info</b> page,<br>customer address and specific<br>measure information will be<br>visible.<br><i>Note:</i> some measures have<br>multiple pages of information.<br>Use the left and right arrows to<br>navigate to other pages, if<br>needed.<br>The <b>Find</b> textbox and button<br>allow for searching of specific<br>text within the detail screen, or<br>exporting the <b>Measure Info</b><br>data to several formats. | Measure Info  | PTCS E                                             | Duct Seal #100000<br>Owner: Hayes, K<br>1069 Col<br>Springfel<br>Phone: 541-744-i<br>Email: Unknown | e Way<br>d, OR 97478<br>8895 | nited)         |

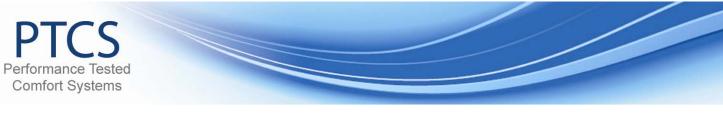

## Finding and Viewing Measures (Jobs) Using Advanced Search

| Once logged in to the site,<br>navigate to the <b>Utilities</b> tab<br>on the navigation bar. Select<br><b>Measures</b> .<br>If Utilities doesn't appear on<br>this tool bar, you may not be<br>logged in.<br><i>Note</i> : Successful login shows<br>a "Welcome" message in the<br>right-hand corner.                                                                                                    | Home       Utilities       About the Program       My Account       Contact         Welcon       Measures       for Performance       Welcome Energy Loqout         Program Overview       for Performance       Upcoming Events         Welcome to the PTCS website, designed to support contractors and utilities that are commissioning heat pumps and testing and sealing duct systems based on the Performance Tested Comfort Systems       > PTCS Duct Seal Class - Lower Columbia CAP         PTCS Tested       PTCS Duct Seal Class - Lower Columbia CAP       PTCS Duct Sealing Certification. This class also qualifies for 9.75 BPT CE credits.         Wercost**       Non Feb 28 2011 - Wed Mar 2       2011                                                                                                    |
|----------------------------------------------------------------------------------------------------|----------------------------------------------------------------------------------------------------|
| In Advanced Search, you can<br>look for jobs by Install Date,<br>the date the measure was<br>entered, its Status, the<br>Customer's Address or<br>Name, the Technician who<br>did the work, the name if the<br>Company claiming the job, the<br>Measure Type or the Utility.<br>A combination of any or all of<br>these fields can be used to<br>narrow search results.<br><i>Note:</i> Leaving any search<br>option blank will produce an<br>all-inclusive result.<br>For example, leaving Status<br>blank will return measures with<br>any status in the results. | Image: Search     Image: Search     Image: Sear |

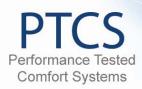

| Address search can be used to search for any portion of an | O Advanced Search                                                                           |         |
|------------------------------------------------------------|---------------------------------------------------------------------------------------------|---------|
| address.                                                   | Install Date:                                                                               |         |
|                                                            | Measure Entry Date:                                                                         |         |
| For example:<br>88140 Tiki Ln, Springfield OR              | Status:                                                                                     |         |
| can be searched for by typing                              | Address: 814                                                                                |         |
| in " <b>88140</b> ," " <b>Tiki</b> ," or                   | Customer Name:                                                                              |         |
| "Springfield"                                              | Tech ID:                                                                                    |         |
|                                                            | Company Name:                                                                               |         |
| The same is true for searching by <b>Customer Name</b> .   | Measure Type:                                                                               |         |
|                                                            | Utility: Asc <mark>tin, City of</mark>                                                      |         |
| For example:                                               | Avi ta Energy<br>Bardon, City of                                                            |         |
| David & Bobbie Dunne                                       | Benton County PUD No. 1                                                                     |         |
| can be searched for by typing                              | Benton Rural Electric Association<br>Big tend Electric Coop                                 |         |
| in "David," "Bobbie," "David &                             | Big forn County Electric Cooperative<br>Blacoly-Lane Coop                                   |         |
| Bobbie," or "Dunne"                                        | Blaine, City of                                                                             |         |
|                                                            | Bonners Ferry Electric Department, City of<br>Burley Electric Department, City of           |         |
|                                                            | Canby Utility Board                                                                         |         |
|                                                            |                                                                                             |         |
|                                                            |                                                                                             |         |
|                                                            | Search Reset Save Search Saved Search                                                       |         |
|                                                            |                                                                                             |         |
|                                                            | Show 10 💟 entries                                                                           |         |
|                                                            | Measure ID Measure Type Measure Entered Status Insta                                        | ll Date |
|                                                            | 100018 - David & Bobbie Dunne: 88140 Tiki Ln Springfield, OR                                |         |
|                                                            | 100023 PTCS Heat Pump Air Source 2/23/2011 Accepted 10/19/2                                 | 2010    |
|                                                            | 100024         PTCS Heat Pump Air Source         2/23/2011         Accepted         10/19/2 | 2010    |
|                                                            | 100025 PTCS Heat Pump Air Source 2/23/2011 Accepted 02/11/2                                 | 2011    |
|                                                            | Showing 1 to 3 of 3 entries                                                                 | 00      |
|                                                            | *For simple search Start and End dates are based on the Install Date of the Export          | Results |
|                                                            | measure                                                                                     |         |
|                                                            |                                                                                             |         |

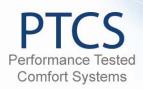

| To search for jobs performed<br>by a specific technician or<br>company, choose from the<br>corresponding drop down<br>menu<br><i>Tip</i> : to jump to a name, click<br>on the Tech ID (or Company<br>Name) dropdown and begin<br>typing the Technician's last<br>name (or Company Name).<br>Use arrow keys to navigate up<br>or down in the list, if neeed,<br>and press the tab key to select<br>the highlighted name. | • Advanced Search         Install Date:         Measure Entry Date:         Status:         Status:         Address:         Customer Name:         Tech ID:         Company Name:         Abrams, Kathleen - 02919         Aceti, Mario - 05630         aceti, Mario - 05630         aceti, Mario - 07276         Ackerman, Scott - 01021         Adams, Brian - 02294         Adams, Richard - 01848         Agee, Rodney - 02534         Albright, Chad - 02264         Alder, John A 05935         Alder, John A 059312         Alexander, Steve - 05912         Alexis, Chris - 01986         Alford III, Eli - 02961         Allard, Bernard - 03065 |
|----------------------------------------------------------------------------------------------------|----------------------------------------------------------------------------------------------------|
| Optional: narrow search<br>results by selecting a Measure<br>Type.<br>Choices are: Duct Seal, Heat<br>Pump Air Source, Heat Pump<br>Ground Source W-A (Water to<br>Air) and Heat Pump                                                                                                    | Advanced Search      Install Date:     Measure Entry Date:     Status:     Address:     Customer Name:                                                                                                    |
| Air), and Heat Pump Ground<br>Source W-W (Water to Water).                                                                                                    | Tech ID:       Image: Company Name:         Company Name:       Image: Company Name:         Measure Type:       Image: Company Name: Company Name:         Utility:       Image: PTCS Duct Seal         PTCS Heat Pump Air Source       Image: PTCS Heat Pump Ground Source W-A         PTCS Heat Pump Ground Source W-W       Image: PTCS Heat Pump Ground Source W-W                                                                                                    |

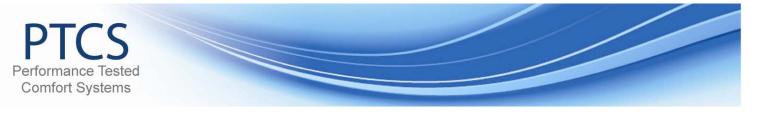

| Finally, you can narrow your<br>search by Utility.                                                                                                    | O Advanced Search                                                             |                                                                                                    |
|----------------------------------------------------------------------------------------------------|-------------------------------------------------------------------------------|----------------------------------------------------------------------------------------------------|
| <i>Note</i> : unless you have<br>associations with more than<br>one utility, only one will be<br>available to choose from.                                                                                                    | Install Date:<br>Measure Entry Date:<br>Status:<br>Address:<br>Customer Name: |                                                                                                    |
|                                                                                                    | Tech ID:                                                                      |                                                                                                    |
|                                                                                                    | Company Name:<br>Measure Type:                                                |                                                                                                    |
|                                                                                                    | Utility:                                                                      | Ferry County PUD                                                                                                    |
|                                                                                                    |                                                                               |                                                                                                    |
| Once all of the search criteria<br>are entered, click the <b>Search</b><br>button or press the <b>Enter</b> key<br>to retrieve results. The list of<br>resulting measures will appear<br>on the screen below the<br>search area. |                                                                               | Show         10         entries           10         25         Measure Ty           100001         50         ady: 309 SW           100         PTCS Duct S |
| The page will default to<br>displaying 10 entries at a time,<br>but it can be adjusted to show<br>25, 50 or 100 records on each<br>page.                                                                                         |                                                                               |                                                                                                    |

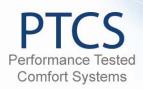

| Each grey bar displays a <b>Customer Name</b> and <b>Address</b> .                                                                                                    | Show 10 •                     | entries<br>Measure Type<br>Hayes: 1069 Cole Way S        | Measure Entered                                                                   | Status                          | Install Date   |
|----------------------------------------------------------------------------------------------------|-------------------------------|----------------------------------------------------------|-----------------------------------------------------------------------------------|---------------------------------|----------------|
| Just below each grey bar,<br>each measure for that<br>Customer is listed, along with<br>the Measure Type, Measure<br>Entered date, the Status, and<br>the Install Date.                                                                                                    | 100000<br>Showing 1 to        | PTCS Duct Seal                                           | 2/18/2011<br>are based on the Install Dat                                         | Accepted<br>te of the           | 02/11/2011 COO |
| The number in the left-hand<br>column is a hyperlink to click<br>to view the details of each<br>measure.<br>If the list of results requires<br>multiple pages, clicking on the<br>left and right arrows on the<br>lower right of the list will allow<br>you to navigate through<br>subsequent pages.         |                               |                                                          |                                                                                   |                                 |                |
| To export all results, navigate<br>to the bottom right of the<br>results list and click the <b>Export</b><br><b>Results</b> button.<br>The results will default to a<br>Microsoft Excel spreadsheet<br>with the same information as<br>the measure detail screen<br>(shown in next step) for each<br>record. | <u>100000</u><br>Showing 1 to | Measure Type<br>Hayes: 1069 Cole Way S<br>PTCS Duct Seal | Measure Entered<br>Springfield, OR<br>2/18/2011<br>a are based on the Install Dat | Status<br>Accepted<br>te of the | Install Date   |

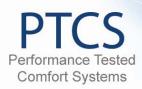

| When the <b>Measure ID</b> in the left-hand column of the search results page is clicked, the detail page for that measure is opened.                                       | Measure Info  I of 2  I 100%  Find   Next Select a format  Select a format  XML file with report data CSV (comma delimited) PDF  MHTML (web archive)                   |
|----------------------------------------------------------------------------------------------------|----------------------------------------------------------------------------------------------------|
| In the <b>Measure Info</b> page,<br>customer address and specific<br>measure information will be<br>visible.                                                                | Karl Hayes     Owner: Hayes, KWord       1069 Cole Way     1069 Cole Way       Springfield, OR 97478     Springfield, OR 97478       Email: Unknown     Email: Unknown |
| <i>Note:</i> some measures have<br>multiple pages of information.<br>Use the left and right arrows to<br>navigate to other pages, if<br>needed.                             |                                                                                                    |
| The <b>Find</b> textbox and button<br>allow for searching of specific<br>text within the detail screen, or<br>exporting the <b>Measure Info</b><br>data to several formats. |                                                                                                    |